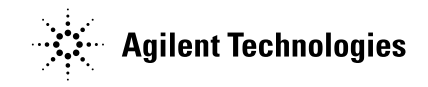

# User's Guide

Publication number E2697-97001 June 2004

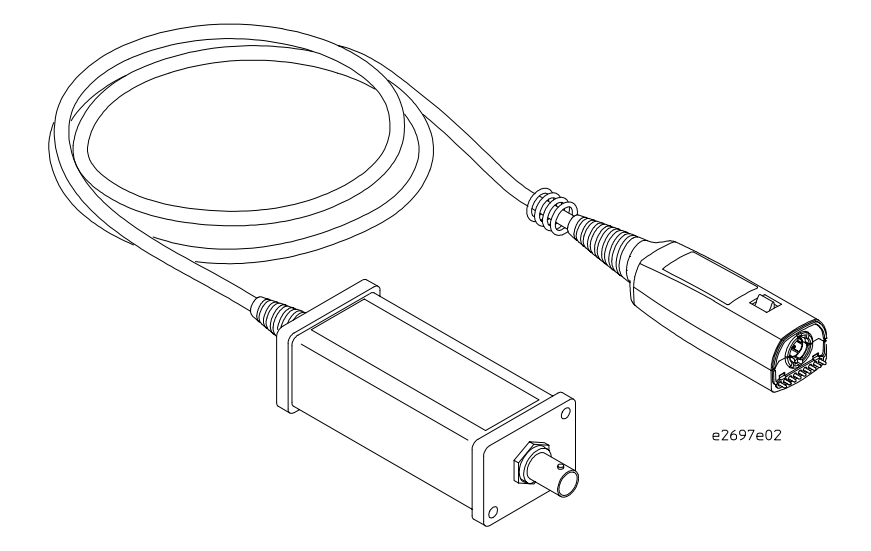

© Copyright Agilent Technologies 2003-2004 All Rights Reserved.

E2697A 1 MΩ Impedance Adapter

# In This Book

This guide provides user and service information for the E2697A 1  $\text{M}\Omega$ Impedance Adapter.

**Chapter 1** gives you general information such as inspection, cleaning, accessories supplied, and specifications and characteristics of the probe.

**Chapter 2** provides service information.

# **Contents**

# **[1 General Information](#page-4-0)**

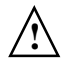

[To inspect the adapter 7](#page-6-0) [Accessories Supplied 8](#page-7-0) [Characteristics and Specifications 9](#page-8-0) [General Characteristics 10](#page-9-0) [To use the adapter 11](#page-10-0) [Cleaning the probe 11](#page-10-0)

# **[2 Service](#page-12-0)**

[Service Strategy 14](#page-13-0) [To return the probe to Agilent Technologies for service 15](#page-14-0) [Troubleshooting 16](#page-15-0) [Failure Symptoms 16](#page-15-0) [Verifying the E2697A adapter input impedance 17](#page-16-0)

General Information

<span id="page-4-0"></span>1

# E2697A 1 MΩ Impedance Adapter

The E2697A provides the 1  $\text{M}\Omega$  impedance input required by some oscilloscope probes for use with the 5485xA series Infiniium oscilloscopes. In addition, the E2697A has a built-in coupling control which allows you to switch from dc to ac coupling and a built-in attenuation control which allows you to switch from 10:1 to 1:1 attenuation.

# <span id="page-6-0"></span>To inspect the adapter

### ❏ Inspect the shipping container for damage.

Keep a damaged shipping container or cushioning material until the contents of the shipment have been checked for completeness and the instrument has been checked mechanically and electrically.

### ❏ Check the accessories.

Accessories supplied with the instrument are listed in "Accessories Supplied" in [table 1-1](#page-7-0) later in this chapter.

• If the contents are incomplete or damaged notify your Agilent Technologies Sales Office.

### ❏ Inspect the adapter.

- If there is mechanical damage or defect, or if the adapter does not operate properly or pass the performance test, notify your Agilent Technologies Sales Office.
- If the shipping container is damaged, or the cushioning materials show signs of stress, notify the carrier as well as your Agilent Technologies Sales Office. Keep the shipping materials for the carrier's inspection. The Agilent Technologies Office will arrange for repair or replacement at Agilent Technologies' option without waiting for claim settlement.

# <span id="page-7-0"></span>Accessories Supplied

The following figure and table show the accessories supplied with the E2697A 1 MΩ Impedance Adapter.

## **Figure 1-1**

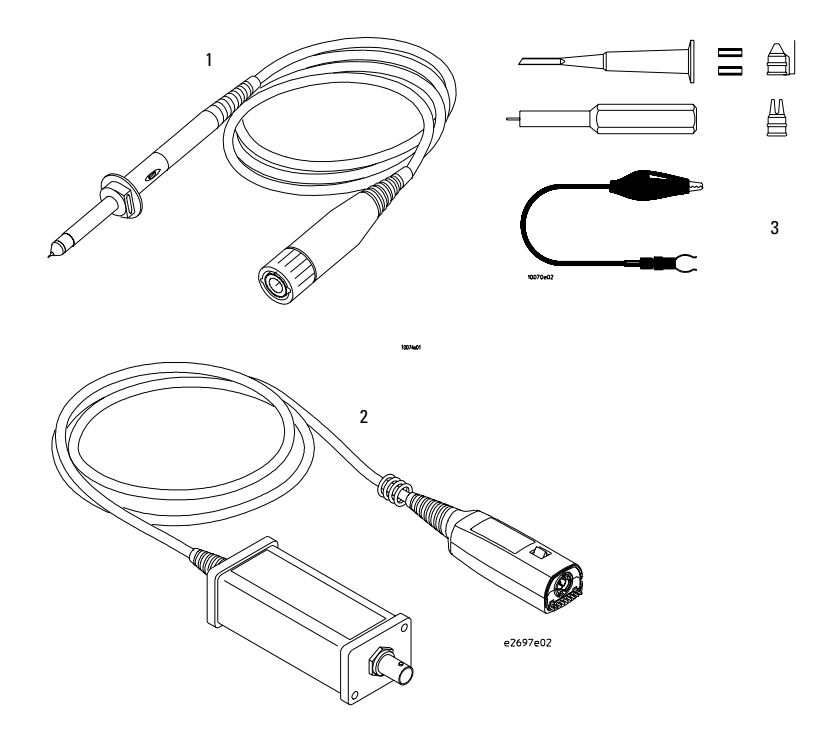

### **Table 1-1**

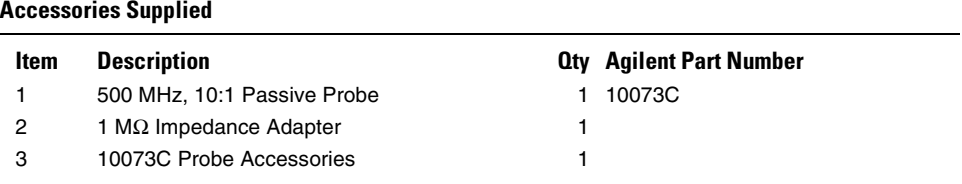

# <span id="page-8-0"></span>Characteristics and Specifications

The following characteristics are typical for the active probe. The specification is a warranted parameter.

## **Table 1-2**

**!**

### **Characteristics and Specifications**

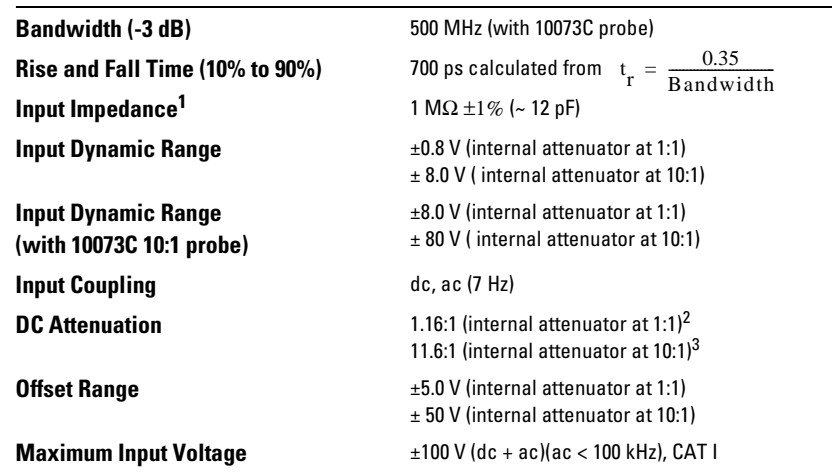

1 Denotes Warranted Specifications, all others are typical. Specifications are valid after a warmup period and within  $\pm$  5 °C of the calibration temperature.

2 At scale settings > 200 mV/div signal size limited by input dynamic range.

3 At scale settings > 2 V/div signal size limited by input dynamic range.

# <span id="page-9-0"></span>General Characteristics

The following general characteristics apply to the active probe.

### **Table 1-3**

### **General Characteristics**

#### **Environmental Conditions**

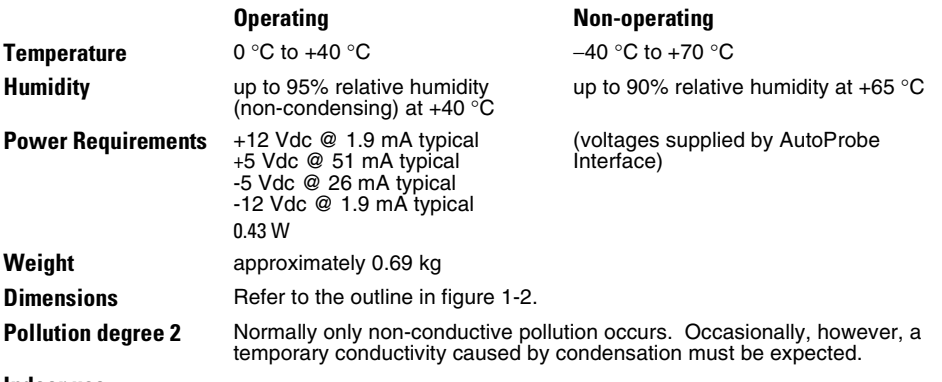

**Indoor use**

### **Figure 1-2**

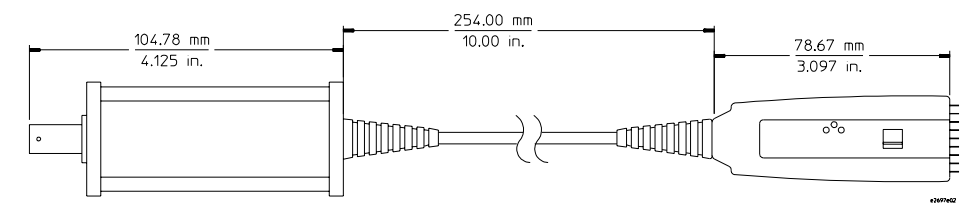

**E2697A 1 M**Ω **Impedance Adapter Dimensions**

# <span id="page-10-0"></span>To use the adapter

The Infiniium family of oscilloscopes provides both power and offset control to the E2697A 1  $\text{M}\Omega$  impedance adapter through the front panel connector. Probe offset is changed by adjusting the vertical offset control on the Infiniium oscilloscope. The control should be adjusted to center your waveform within the dynamic range of the probe.

For best accuracy, you should calibrate the oscilloscope, adapter, and probe combination using the Infiniium probe calibration routine before using the 1  $\text{M}\Omega$ impedance adapter assemby. When the probe has been calibrated, the dc gain, zero offset, and offset gain will be calibrated. The controls for setting these parameters can be found by selecting Setup→[Channel Number]→Probes... from the Infiniium main menu.

# Cleaning the probe

If the probe requires cleaning, disconnect it from the oscilloscope and clean it with a soft cloth dampened with a mild soap and water solution. Make sure the probe is completely dry before reconnecting it to the oscilloscope.

<span id="page-12-0"></span>2

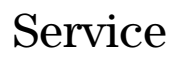

# <span id="page-13-0"></span>Introduction

This chapter provides service information for the E2695A 1  $\text{M}\Omega$ Impedance Adapter. The following sections are included in this chapter:

- Service strategy
- Returning to Agilent Technologies for service
- Troubleshooting and failure symptoms

## Service Strategy

If the 1 MΩ impedance adapter is under warranty, normal warranty services apply. If the  $1 \text{ M}\Omega$  impedance adapter is not under warranty, a failed adapter can be exchanged for a reconditioned one at a nominal cost.

# <span id="page-14-0"></span>To return the probe to Agilent Technologies for service

Before shipping the 1  $\mathbf{M}\Omega$  impedance adapter to Agilent Technologies, contact your nearest Agilent Technologies Sales Office for additional details.

- **1** Write the following information on a tag and attach it to the 1 MΩ impedance adapter.
	- Name and address of owner
	- 1 MΩ impedance adapter model number
	- 1  $\text{M}\Omega$  impedance adapter serial number
	- Description of the service required or failure indications
- **2** Remove all accessories from the 1 MΩ impedance adapter. Accessories include all cables. Do not include accessories unless they are associated with the failure symptoms.
- **3** Protect the probe by wrapping it in plastic or heavy paper.
- **4** Pack the probe in foam or other shock absorbing material and place it in a strong shipping container.

You can use the original shipping materials or order materials from an Agilent Technologies Sales Office. If neither are available, place 3 to 4 inches of shock absorbing material around the probe and place it in a box that does not allow movement during shipping.

- **5** Seal the shipping container securely.
- **6** Mark the shipping container as FRAGILE.

In any correspondence, refer to  $1 \text{ M}\Omega$  impedance adapter by model number and full serial number.

# <span id="page-15-0"></span>Troubleshooting

- If your 1 M $\Omega$  impedance adapter is under warranty and requires repair, return it to Agilent Technologies. Contact your nearest Agilent Technologies Service Center.
- If the failed 1  $\text{M}\Omega$  impedance adapter is not under warranty, you may exchange it for a reconditioned  $1 \overline{M\Omega}$  impedance adapter. See "To Prepare the 1 MΩ Impedance Adapter for Exchange" in this chapter.

# Failure Symptoms

The following symptoms may indicate a problem with the  $1 \text{ M}\Omega$  impedance adapter or the way it is used. Possible remedies and repair strategies are included.

The most important troubleshooting technique is to try different combinations of equipment so you can isolate the problem to a specific  $1 \text{ M}\Omega$  impedance adapter.

### **Probe Calibration Fails**

Probe calibration failure with an oscilloscope is usually caused by improper setup. If the calibration will not pass, check the following:

- Check that the 1  $\mathsf{M}\Omega$  impedance adapter passes a waveform with the correct amplitude.
- If the 1  $\text{M}\Omega$  impedance adapter is powered by the oscilloscope, check that the offset is approximately correct. The 1  $\text{M}\Omega$  impedance adapter calibration cannot correct major failures.
- Be sure the oscilloscope passes calibration without the 1  $\text{M}\Omega$  impedance adapter.

# <span id="page-16-0"></span>Verifying the E2697A adapter input impedance

Specification: 1 MΩ  $±1%$ 

### **Equipment Required**

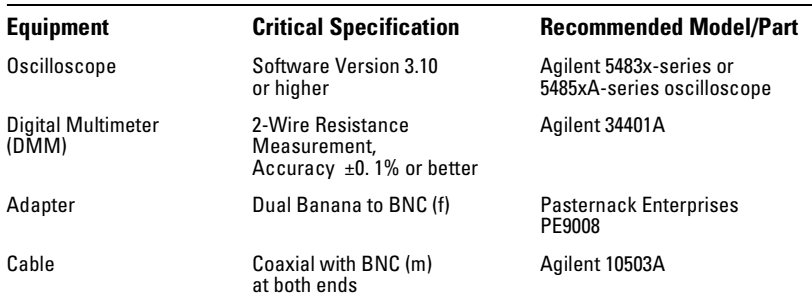

- **1** From the Control Menu of the oscilloscope, Select Factory Default.
- **2** Plug the E2697A into Channel 1.
- **3** From the Setup menu of the oscilloscope, select Channel 1.
- **4** Click the Probes button.
- **5** In the Probe Setup dialog box set the E2697A Atten control to 1:1 and set the Coupling control to DC.
- **6** Set the DMM to measure a 2-wire resistance.
- **7** Connect the DMM to the E2697A input using a BNC cable.
- **8** Record the reading on the DMM as R1.

R1 Input Impedance \_\_\_\_\_\_\_\_\_\_\_\_\_. The input impedance should be 1 M $\Omega$  ±1%.

- **9** In the Probe Setup dialog box set the Atten control to 10:1.
- **10** Record the reading on the DMM as R2.

R2 Input Impedance \_

The input impedance should be 1 M $\Omega$  ±1%.

Service **Verifying the E2697A adapter input impedance**

# **DECLARATION OF CONFORMITY**

according to ISO/IEC Guide 22 and EN 45014

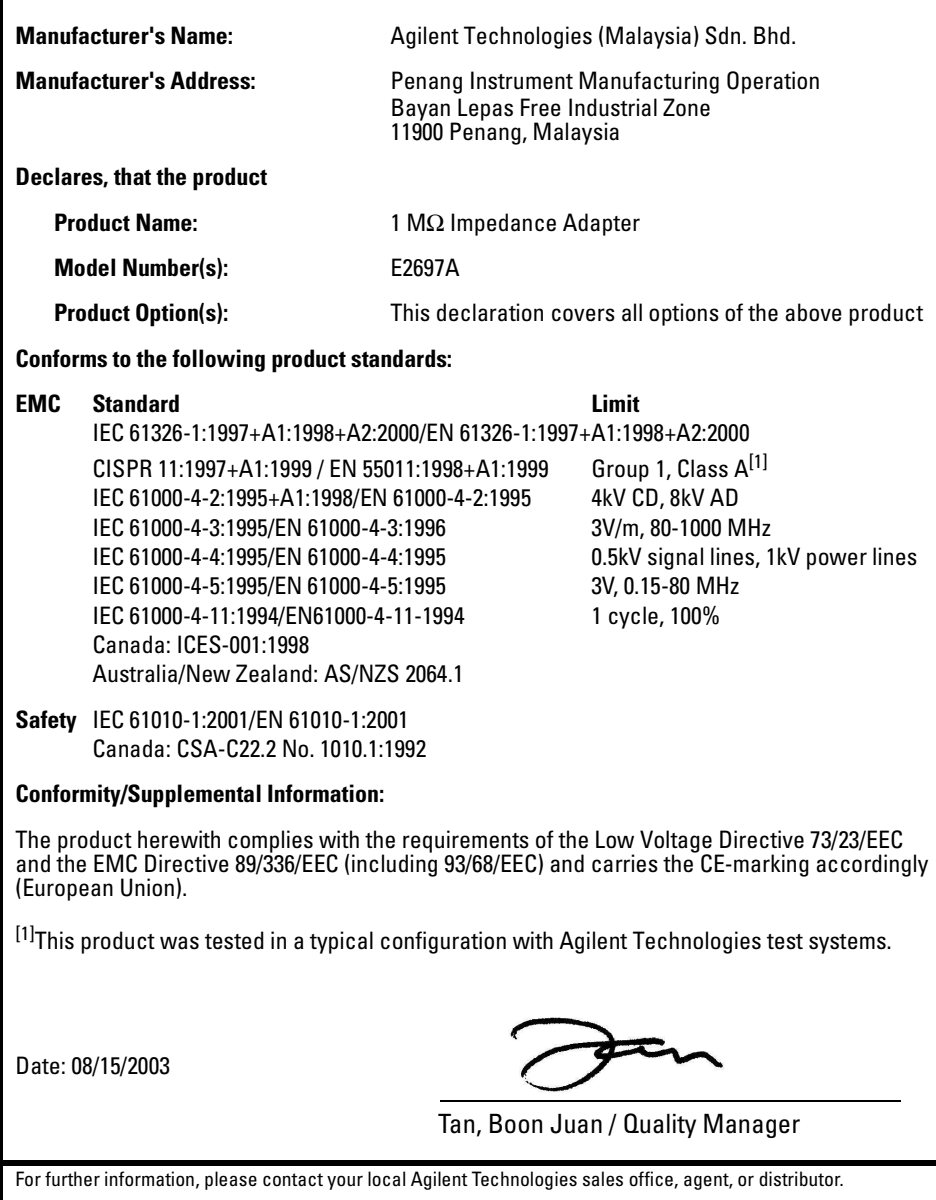

## **Product Regulations**

**EMC** Performance Criteria<sup>1</sup>

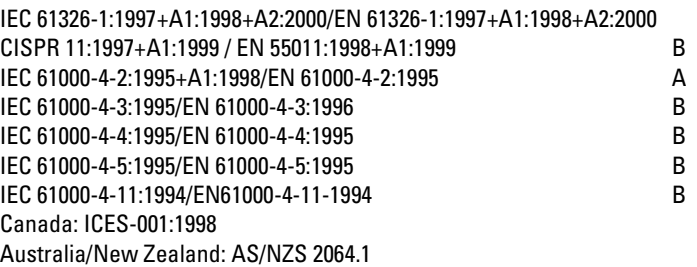

#### **Regulatory Information for Canada**

## **ICES/NMB-001:1998**

This ISM device complies with Canadian ICES-001. Cet appareil ISM est confomre à la norme NMB-001 du Canada.

#### **Regulatory Information for Australia/New Zealand**

This ISM device complies with Australian/New Zealand AS/NZS 2064.1

# $C$ N10149

#### **1 Performance Criteria:**

A Pass - Normal operation, no effect. B Pass - Temporary degradation, self recoverable. C Pass - Temporary degradation, operator intervention required. D Fail - Not recoverable, component damage.

**Safety** IEC 61010-1:2001/EN 61010-1:2001 Canada: CSA-C22.2 No. 1010.1:1992

#### **Additional Information:**

The product herewith complies with the requirements of the Low Voltage Directive 73/23/EEC and the EMC Directive 89/336/EEC (including 93/68/EEC) and carries the CE-marking accordingly (European Union).

**Sound Pressure**  N/A**Level**

 $c\epsilon$  $ISM$  1- $A$ 

# **Safety Notices**

This apparatus has been designed and tested in accordance with IEC Publication 1010, Safety Requirements for Measuring Apparatus, and has been supplied in a safe condition. This is a Safety Class I instrument (provided with terminal for protective earthing). Before applying power, verify that the correct safety precautions are taken (see the following warnings). In addition, note the external markings on the instrument that are described under "Safety Symbols."

#### **Warnings**

• Before turning on the instrument, you must connect the protective earth terminal of the instrument to the protective conductor of the (mains) power cord. The mains plug shall only be inserted in a socket outlet provided with a protective earth contact. You must not negate the protective action by using an extension cord (power cable) without a protective conductor (grounding). Grounding one conductor of a two-conductor outlet is not sufficient protection.

• Only fuses with the required rated current, voltage, and specified type (normal blow, time delay, etc.) should be used. Do not use repaired fuses or short-circuited fuseholders. To do so could cause a shock or fire hazard.

• If you energize this instrument by an auto transformer (for voltage reduction or mains isolation), the common terminal must be connected to the earth terminal of the power source.

• Whenever it is likely that the ground protection is impaired, you must make the instrument inoperative and secure it against any unintended operation.

• Service instructions are for trained service personnel. To avoid dangerous electric shock, do not perform any service unless qualified to do so. Do not attempt internal service or adjustment unless another person, capable of rendering first aid and resuscitation, is present.

• Do not install substitute parts or perform any unauthorized modification to the instrument.

• Capacitors inside the instrument may retain a charge even if the instrument is disconnected from its source of supply.

• Do not operate the instrument in the presence of flammable gasses or fumes. Operation of any electrical instrument in such an environment constitutes a definite safety hazard.

• Do not use the instrument in a manner not specified by the manufacturer.

#### **To clean the instrument**

If the instrument requires cleaning: (1) Remove power from the instrument. (2) Clean the external surfaces of the instrument with a soft cloth dampened with a mixture of mild detergent and water. (3) Make sure that the instrument is completely dry before reconnecting it to a power source.

#### **Safety Symbols**

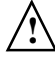

Instruction manual symbol: the product is marked with this symbol when it is necessary for you to refer to the instruction manual in order to protect against damage to the product..

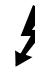

Hazardous voltage symbol.

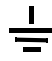

Earth terminal symbol: Used to indicate a circuit common connected to grounded chassis.

# **Notices**

© Agilent Technologies, Inc. 2003-2004

No part of this manual may be reproduced in any form or by any means (including electronic storage and retrieval or translation into a foreign language) without prior agreement and written consent from Agilent Technologies, Inc. as governed by United States and international copyright laws.

#### **Manual Part Number**

E2697-97001, June 2004

#### **Print History**

E2697-97000, August 2003 E2697-97001, June 2004

Agilent Technologies, Inc. 1900 Garden of the Gods Road Colorado Springs, CO 80907 USA

#### **Restricted Rights Legend**

If software is for use in the performance of a U.S. Government prime contract or subcontract, Software is delivered and licensed as "Commercial computer software" as defined in DFAR 252.227-7014 (June 1995), or as a "commercial item" as defined in FAR 2.101(a) or as "Restricted computer software" as defined in FAR 52.227-19 (June 1987) or any equivalent agency regulation or contract clause. Use, duplication or disclosure of Software is subject to Agilent Technologies' standard commercial license terms, and non-DOD Departments and Agencies of the U.S. Government will receive no greater than Restricted Rights as defined in FAR 52.227-19(c)(1- 2) (June 1987). U.S. Government users will receive no greater than Limited Rights as defined in FAR 52.227-14 (June 1987) or DFAR 252.227-7015 (b)(2) (November 1995), as applicable in any technical data.

#### **Document Warranty**

**The material contained in this document is provided "as is," and is subject to being changed, without notice, in future editions. Further, to the maximum extent permitted by applicable law, Agilent disclaims all warranties, either express or implied, with regard to this man-**

**ual and any information contained herein, including but not limited to the implied warranties of merchantability and fitness for a particular purpose. Agilent shall not be liable for errors or for incidental or consequential damages in connection with the furnishing, use, or performance of this document or of any information contained herein. Should Agilent and the user have a separate written agreement with warranty terms covering the material in this document that conflict with these terms, the warranty terms in the separate agreement shall control.**

#### **Technology Licenses**

The hardware and/or software described in this document are furnished under a license and may be used or copied only in accordance with the terms of such license.

#### **WARNING**

**A WARNING notice denotes a hazard. It calls attention to an operating procedure, practice, or the like that, if not correctly performed or adhered to, could result in personal injury or death. Do not proceed beyond a WARNING notice until the indicated conditions are fully understood and met.**

### **CAUTION**

A CAUTION notice denotes a hazard. It calls attention to an operating procedure, practice, or the like that, if not correctly performed or adhered to, could result in damage to the product or loss of important data. Do not proceed beyond a CAUTION notice until the indicated conditions are fully understood and met.

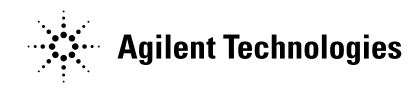

Agilent Technologies Printed in Malaysia Manual Part Number E2697-97001

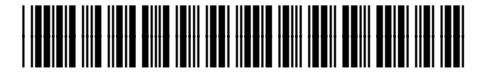